# **SymbOS на MSX**

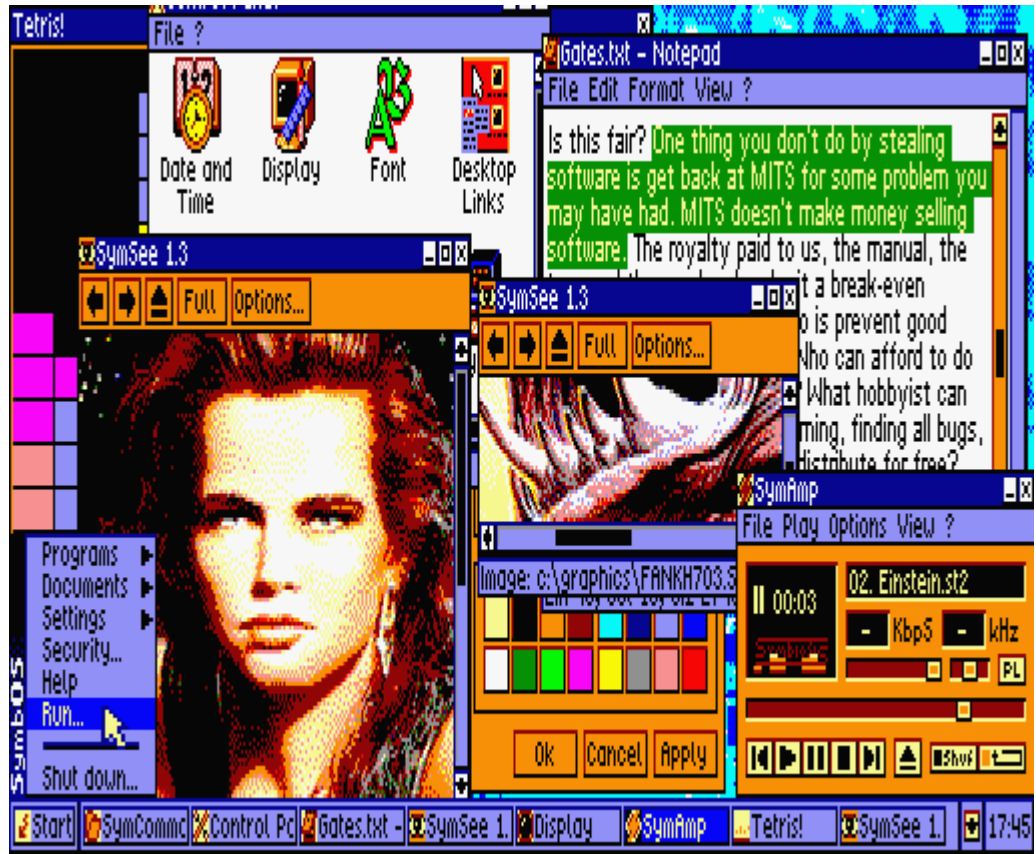

SСREEN 7 (512×212, 16 цветов)

Здесь описано использование [SymbOS](https://sysadminmosaic.ru/symbos/symbos) на MSX.

Технические требования:

- Стандарты
	- o [MSX2](https://sysadminmosaic.ru/msx/msx_2)
	- $\circ$  [MSX2+](https://sysadminmosaic.ru/msx/msx_2_plus)
	- MSX TurboR
	- One Chip MSX (OCM)
	- [MSX1](https://sysadminmosaic.ru/msx/msx_1) (c GFX9000)
- Частоты ЦП Z80 (МГц)
	- $0, 3,58$
	- $0, 5, 37$
	- $0, 7, 16$
	- ≈29 (R800)
- Графика (сводная таблица возможностей «экранов» [здесь](https://sysadminmosaic.ru/msx/basic_programming_guide/05#table_of_screens))
	- 256×212, 16 цветов
	- 512×212, 4 цвета
	- 512×212, 16 цветов
	- 384×240, 16 цветов (GFX9000)
	- 768×240, 16 цветов (GFX9000)
	- 1024×212, 16 цветов (GFX9000)
- ОЗУ: 128 1024 Кбайт
- Устройства ввода
	- Клавиатура
		- Джойстик
		- o MSX mouse
		- o NYYRIKKI PS/2 mouse adapter (+ wheel support)
		- o Rookie Drive USB mouse
		- [Контроллер PS/2-мыши в MSX](https://sysadminmosaic.ru/msx/mous4msx/mous4msx)
		- [MSX HID 1 Контроллер USB-джойстика/мыши для MSX](https://sysadminmosaic.ru/msx/msxhid1/msxhid1)
- Дисковые устройства
	- o Sunrise IDE
- o [Sunrise IDE \(MAXIOL\)](https://sysadminmosaic.ru/msx/sunrise-ide_maxiol/sunrise-ide_maxiol)
- o MegaFlashRom SCC+SD
- o OCM SD
- GR8NET SD
- [Carnivore2](https://sysadminmosaic.ru/msx/carnivore2/carnivore2)
- o Philips (WD2793) FDC
- o Microsol FDC
- o National (MB8877A) FDC
- Toshiba (Panasonic) FDC
- SVI (WD1793) FDC
- Сеть
	- DenYoNet
	- GR8NET
- Звук (SymAmp)
	- AY (встроенный)
	- $\circ$  MP3MSX
	- $\circ$  SE-ONE
- Дополнительно
	- Поддержка часов реального времени [\(RTC\)](https://sysadminmosaic.ru/msx/rtc) на MSX2

[Файлы SymbOS](https://sysadminmosaic.ru/symbos/symbos#files)

[Готовый архив](https://sysadminmosaic.ru/_media/msx/symbos/symbos.zip)

# **Установка**

Процесс установки подробно описан в файле: [SymbOS user manual 1.0 \[170830\]](https://sysadminmosaic.ru/_media/symbos/v30-20170830_symbos-manual.pdf)

Запуск программы установки:

[cd](http://www.ss64.com/nt/cd.html) SYMBOS SYMSETUP.COM

Для работы на [Carnivore2](https://sysadminmosaic.ru/msx/carnivore2/carnivore2) нужно:

- 1. Использовать драйвер Sunrise IDE файл -IDSUNRI.DRV
- 2. Выбирать правильный слот/подслот(1)

#### **Автозагрузка**

Автозагрузка в [Nextor](https://sysadminmosaic.ru/msx/nextor/nextor):

#### [AUTOEXEC.BAT](https://sysadminmosaic.ru/_export/code/msx/symbos/symbos?codeblock=1)

[cd](http://www.ss64.com/nt/cd.html) SYMBOS SYM

## **Сочетания клавиш**

В качестве клавиши Alt используется GRAPH

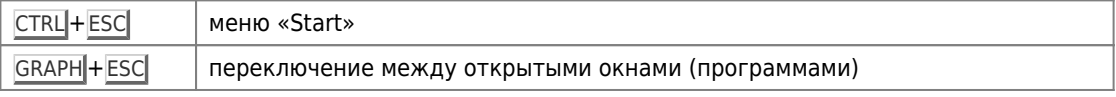

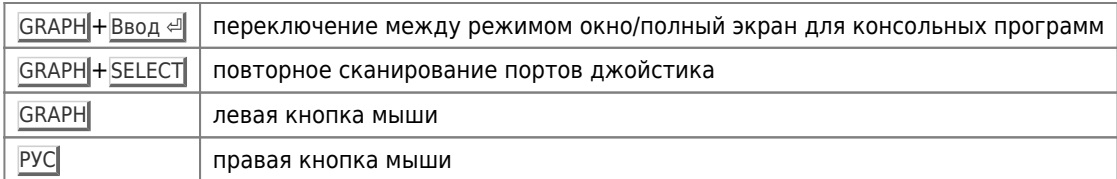

Для работы без мыши можно использовать следующие клавиши:

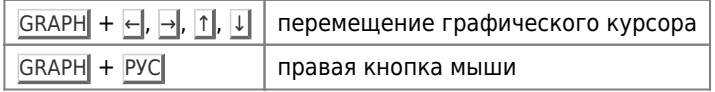

## **Использование**

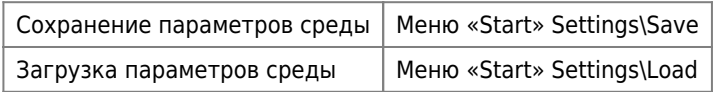

## **Раскладка клавиатуры**

По умолчанию используется QWERTY раскладка, только латиница:

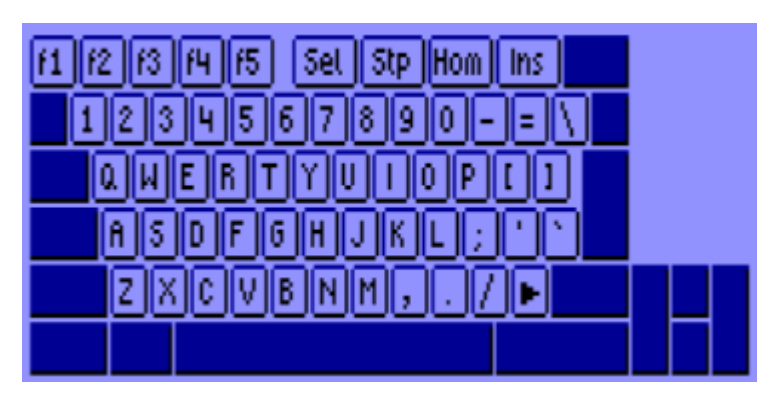

[Файл для настройки клавиатуры с раскладкой QWERY](https://sysadminmosaic.ru/_media/msx/symbos/qwerty.zip) (используется по умолчанию)

Специальные клавиши (строка 1):

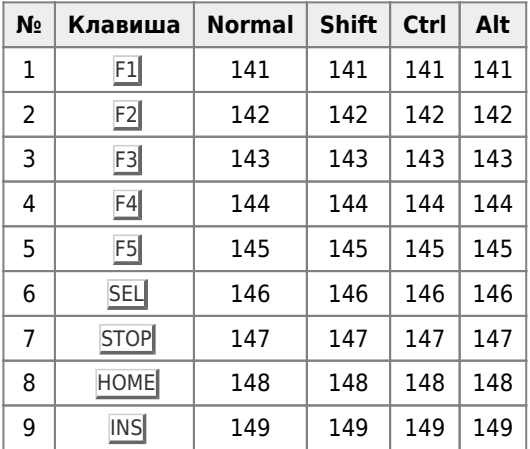

Клавиши строки 2:

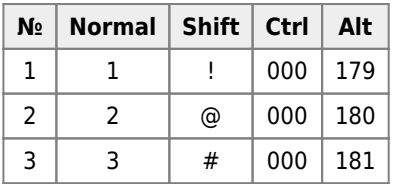

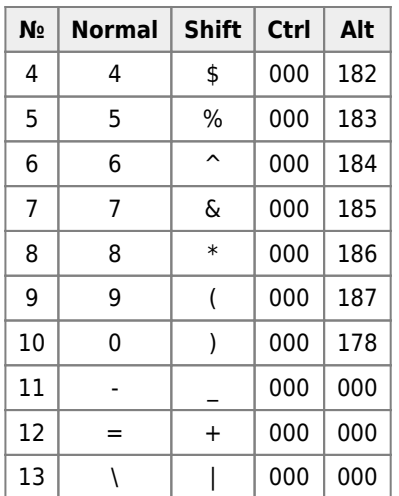

Обычные клавиши (строки 3):

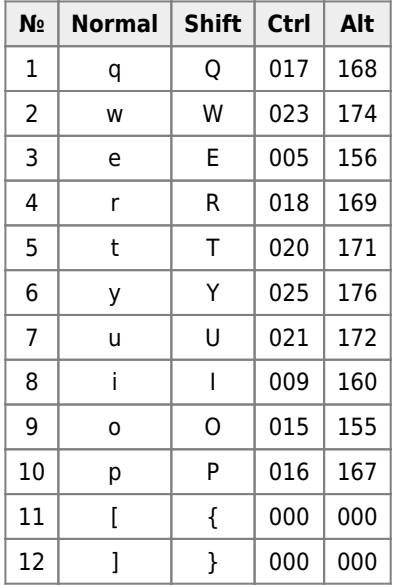

Обычные клавиши (строки 4):

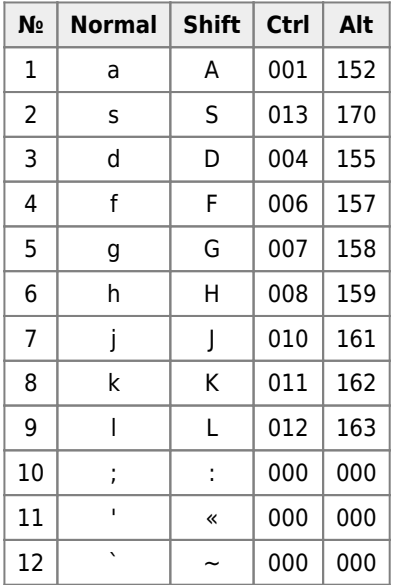

Обычные клавиши (строки 5):

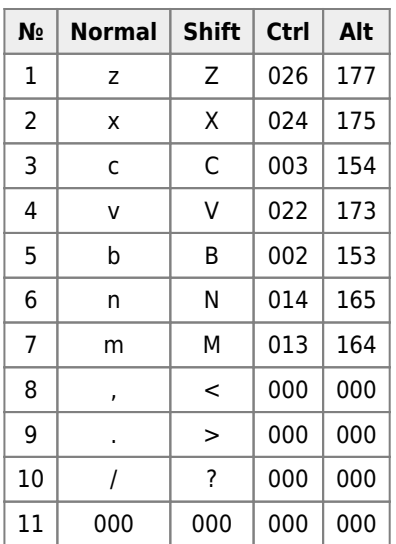

#### Раскладка JCUKEN

Файл для настройки клавиатуры с раскладкой JCUKEN

Такая раскладка подходит для машин Ямаха КУВТ.

Подробно о русификации MSX написано здесь.

### **WebMSX**

Запуск SymbOS в WebMSX:

https://webmsx.org/symbos

## Ссылки

Снимок экрана (пример)

SymbOS на MSX

**<https://sysadminmosaic.ru/msx/symbos/symbos>**

**2021-09-30 21:22**

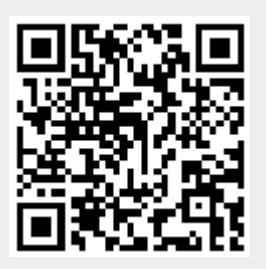